# **APLIKASI PENCARIAN TEMPAT TINGGAL SEMENTARA DI LINGKUNGAN UNIVERSITAS MADURA (UNIRA) BERBASIS ANDROID**

Retno Sukmawati  $^{1}$ , Fauzan Prasetyo  $^{2)}$ , Nilam Ramadhani  $^{3)}$ , Irwan Darmawan  $^{4)}$ , Nirwana Haidar Hari 5)

Informatika, Fakultas Teknik, Universitas Madura

Jl. Panglegur Km. 3,5 Pamekasan Jawa Timur

sukmawati@gmail.com<sup>1)</sup>, prasetyo@unira.ac.id <sup>2)</sup>, darmawan@unira.ac.id <sup>3)</sup>,

nilam\_ramadhani@unira.ac.id<sup>4</sup>, haidar@unira.ac.id<sup>5)</sup>

# **ABSTRAK**

Tempat kos merupakan tempat tinggal yang digunakan oleh orang lain untuk sementara waktu dengan membayar sejumlah uang kepada pemilik tempat tinggal. Tempat kos merupakan temapt alternatif yang digunakan oleh mahasiswa dalam menempuh pendidikan di perguruan tinggi. Universitas Madura (UNIRA) merupakan salah satu perguruan tinggi swasta di Pamekasan. Mahasiswa di lingkungan UNIRA masih banyak yang belum mengetahui lokasi rumah kos beserta informasi yang berkaitan dengan rumah kos. Sehingga terkadang mahasiswa mengalami kesulitan untuk tempat tinggal dan akhirnya akan mempengaruhi proses kuliah mahasiswa. Untuk itulah diperlukan aplikasi yang dapat membantu mahasiswa dalam mencari lokasi rumah kos di lingkungan UNIRA. Agar lebih praktis, pembuatan aplikasi dapat dilakukan dengan berbasis android. Hal ini karena semua perangkat telekomunikasi sudah menggunakan sistem operasi berbasis android. Dari hasil pengujian didapatkan kesimpulan bahwa aplikasi dapat mempermudah user dalam mencari lokasi tempat tinggal sementara di lingkungan UNIRA. Input lokasi lokasi dapat dilakukan oleh admin. User dapat menjadi admin dengan cara memasukkan data tempat tinggal sementara jika telah memberikan komentar sebanyak 200 komentar.

**Kata kunci** : Android, Mahasiswa, Tempat Kos, Unira

# *ABSTRACT*

*A boarding house is a residence that is used by others for a while by paying a certain amount of money to the owner of the residence. The boarding place is an alternative theme used by students in studying at university. Madura University (UNIRA) is one of the private universities in Pamekasan. There are still many students in the UNIRA environment who do not know the location of boarding houses along with information related to boarding houses. So sometimes students have difficulty housing and will eventually affect the student college process. For this reason, an application is needed that can help students find the location of boarding houses in the UNIRA environment. To be more practical, making applications can be done with Android-based. This is because all telecommunication devices already use an Android-based operating system. From the test results, it was concluded that the application can make it easier for users to find temporary housing locations in the UNIRA environment. Location input can be done by admins. Users can become admins by entering temporary residence data if they have provided 200 comments.*

**Keywords:** *Android, Student, Boarding House, Unira.*

## **PENDAHULUAN**

Universitas Madura (UNIRA) merupakan salah satu perguruan tinggi swasta yang berlokasi di Panglegur Pamekasan. Dari waktu ke waktu jumlah mahasiswa UNIRA meningkat. Hal ini menyebabkan penambahan jumlah sarana dan prasarana pendukung kegiatan perkuliahan seperti ruang kelas, gedung, alat dan bahan perkuliahan, jumlah dosen. Penambahan jumlah mahasiswa ini juga diikuti oleh penambahan jumlah rumah tinggal/ tempat disekitar UNIRA.

Perguruan tinggi merupakan institusi pendidikan tingkat atas setelah sekolah menengah atas. Perguruan tinggi tidak terdapat di daerah pinggiran perkotaan. Sehingga calon mahasiswa dapat berasal dari beberapa lokasi yang berjarak jauh. Mahasiswa merupakan pribadi yang sudah dewasa. Sehingga mahasiswa dianggap dapat mengelola kehidupannya sendiri secara mandiri. Untuk tempat tinggal biasanya tinggal di rumah kos atau kontrakan.

Tempat kos merupakan tempat tinggal yang digunakan oleh orang lain untuk sementara waktu dengan membayar sejumlah uang kepada pemilik tempat tinggal. Mahasiswa yang berada di lingkungan UNIRA ada yang menempati rumah sendiri, rumah kontrakan dan rumah kos. Rumah kos menjadi pilihan utama dibandingkan dengan rumah kontrakan. Karena rumah kos membutuhkan biaya yang lebih murah dibandingkan dengan biaya rumah kontrakan. Selain itu pemakaian rumah kos hanya untuk jangka waktu yang pendek sehingga lebih disenangi mahasiswa jika suatu saat nanti mahasiswa akan pindah ke rumah kos yang lain.

Mahasiswa di lingkungan UNIRA masih banyak yang belum mengetahui lokasi rumah kos beserta informasi yang berkaitan dengan rumah kos. Sehingga terkadang mahasiswa mengalami kesulitan untuk tempat tinggal dan akhirnya akan mempengaruhi proses kuliah mahasiswa. Untuk itulah diperlukan aplikasi yang dapat membantu mahasiswa dalam mencari lokasi rumah kos di lingkungan UNIRA. Agar lebih praktis,

pembuatan aplikasi dapat dilakukan dengan berbasis android. Hal ini karena semua perangkat telekomunikasi sudah menggunakan sistem operasi berbasis android.

### **METODE PENELITIAN**

Tahap ini merupakan tahap paling yang sangat penting. Tahap ini juga akan mempengaruhi terhadap perancangan sistem yang akan dibuat karena tahap ini akan mengacu pada setiap komponen yang akan dijadikan rancangan atau perancangan sistem informasi yang akan dibuat. Dengan tujuan supaya dalam proses pembuatan sistem ini tidak terjadi hambatan yang mengakibatkan kefatalan terhadap sistem yang sedang dibangun maupun terhadap sistem yang nantinya yang akan diimplementasikan terhadap studi kasus di tempat terkait. Setelah dikumpulkan melalui wawancara, observasi, atau melalui sumber skunder data perlu disusun. Berikut analisis sistem yang akan dibuat yang disajikan sebagai berikut

1. Analisa User

Dalam aplikasi ini terdapat beberapa user, diantaranya adalah Admin, dan User. Yang akan mengelola berbagai data.

a. Admin

Orang yang menginputkan data aplikasi seperti : setting lokasi, model form, menu aplikasi dan melakukan control dan pengelolaan data.

b. Pemilik Tempat Tinggal Sementara (user)

Orang yang memasukkan data informasi rumah kos miliknya atau orang yang mencari informasi tempat tinggal sementara. Untuk dapat memasukkan data user harus sudah memasukkan komentar sebanyak 200 kali.

c. Pengunjung

Pengunjung adalah orang yang menggunakan aplikasi hanya untuk mengetahui informasi yang ada. Pengunjung tidak memasukkan data tempat tinggal sementara tapi dapat memberikan komentar. Pengunjung dapat melakukan request tempat tinggal sementara dengan cara memesan tempat tinggal sementara yang ditampilkan. Pengunjung

ada dua jenis yaitu pengunjung yang telah terdaftar dan pengunjung yang belum terdaftar. Pengunjung yang sudah terdaftar dapat memberikan komentar dan melakukan request. Sedangkan pengunjung yang belum terdaftar dapat melihat informasi yang ada dan memberikan komentar, tetapi tidak dapat melakukan request.

2. Analisa Proses

Berdasarkan jenis user yang ada, maka fungsionalitas aplikasi meliputi:

- a. Admin
- Login

Kelola data tempat tinggal sementara

Kelola data komentar

b. Pemilik Tempat Tinggal Sementara (user)

Login

Input komentar

Input Informasi Tempat Tinggal Sementara (ketika telah memenuhi parameter)

Memberikan tanggapan atas komentar atas informasi tempat tinggal sementara.

c. Pengunjung

- Melihat informasi

- Melakukan request tempat tinggal sementara (jika telah terdaftar)

3. Mekanisme proses yang ada pada aplikasi sebagai berikut:

Mekanisme alur proses input data tempat tinggal sementara

1. User memasukkan data komentar<br>2. Input komentar sebanyak 200 kali

2. Input komentar sebanyak 200 kali.

3. User melakukan kelola data tempat tinggal sementara.

Mekanisme alur input komentar

1. User dan pengunjung memberikan komentar tanpa harus login.

2. Agar dapat tercatat sebagai pemberi komentar, pengunjung harus mendaftar untuk mendapat identitas pengunjung dengan cara mendaftar.

3. User input komentar.

Mekanisme alur pencarian lokasi tempat tempat tinggal sementara

1. User membuka peta lokasi.

2. User memilih lokasi yang akan ditiniau.

3. Sistem akan menampilkan informasi tentang tempat tinggal sementara.

4. User memasukkan komentar

Mekanisme request

1. Pengunjung melakukan pendaftaran dengan memasukkan data diri

2. Menentukan jenis dan jumlah tempat tinggal sementara yang diinginkan.

3. Sistem memberikan informasi berupa waktu untuk melakukan konfirmasi secara langsung.

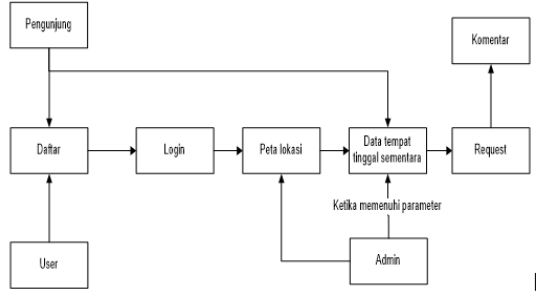

Gambar 1 Alur Mekanisme Sistem

Untuk dapat memasuki sistem dalam memberikan komentar terhadap data tempat tinggal sementara, user dan pengunjung harus melakukan login terlebih dahulu. Jika user tidak memiliki data login, maka user harus melakukan pendaftaran terlebih dahulu. Namun user dan pengunjung dapat memberikan komentar tanpa harus login terlebih dahulu. Kemudian user dan pengunjung mencari peta lokasi yang diinginkan yaitu di sekitar UNIRA. Ketika peta ditampilkan, maka user dan pengunjung dapat memilih lokasi pada peta yang ada tandanya. Sistem akan memberikan informasi yang ada. Pada bagian bawah setiap lokasi yang diinginkan, user dapat memberikan komentar tentang informasi yang disampaikan oleh sistem. Selain itu user dan pengunjung yang telah terdaftar dapat melakukan request tempat tinggal sementara. Pengunjung dapat langsung melihat informasi data tempat tinggal sementara yang ada. Untuk dapat melakukan request dan memberikan komentar, pengunjung harus melakukan pendaftaran terlebih dahulu. Data peta lokasi dan informasi yang ada

diinputkan oleh admin atau oleh user yang telah memenuhi parameter 200 komentar.

Perancangan sistem dapat didefinisikan sebagai tahap setelah melakukan analisis dari siklus pengembangan sistem, penjabaran dari bantuan-bantuan fungsional, persiapan untuk perancangan sistem informasi sebagai implementasi dapat berupa penggambaran, perencanaan dan berupa elemen yang bisa dijadikan penyambung atau penyatuan antara komponen perangkat keras dengan perangkat lunak.

a. Data Flow Diagram (DFD) Level 0 *Data Flow Diagram Level 0* mencakup satu simbol proses yang mewakili seluruh aplikasi ini. Context diagram aplikasi ini adalah sebagai berikut :

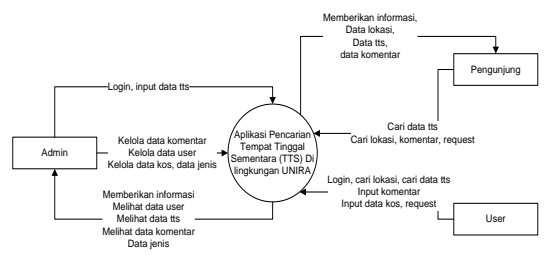

Gambar 2 Data Flow Diagram (DFD) Level  $\Omega$ 

Dari gambar DFD di atas dapat disimpulkan bahwa alur sistem informasi ini terdapat 3 user di antaranya Admin, User dan Pengunjung. Admin adalah pihak yang akan mengelola sistem. Sebelum masuk ke dalam sistem, admin harus melakukan login terlebih dahulu. Admin memasukkan data awal tempat tinggal sementara, data komentar sebagai informasi dasar yang akan dimasukkan ke dalam sistem, data jenis tempat tinggal sementara dan data periode pemakaian tempat tinggal sementara. Sebagai respon dari sistem, admin dapat mengelola data tempat tinggal sementara, data lokasi, data jenis dan data komentar.

User mencari informasi ke dalam sistem tanpa harus melakukan login. User dapat melihat informasi dari tempat tinggal sementara yang diinginkan. Setelah melihat informasi yang dibutuhkan, user memberikan komentar. Untuk dapat memberikan komentar, user harus melakukan login

terlebih dahulu. Jika user tidak memiliki data login, maka user harus melakukan pendaftaran terlebih dahulu. Jika komentar yang dimasukkan oleh seorang user melebihi 200 komentar, maka user dapat memasukkan data tempat tinggal sementara.

Dalam sistem ini terdapat dua jenis pengunjung yaitu pengunjung yang belum terdaftar dan pengunjung yang sudah terdaftar. Pengunjung dapat melihat informasi yang ada tanpa harus melakukan login. Informasi yang dapat dilihat adalah informasi tempat tinggal sementara dan informasi komentar. Untuk dapat memasukkan komentar dan melakukan request, maka pengunjung harus mendaftar.

#### **HASIL DAN PEMBAHASAN**

Sesuai dengan permasalahan yang telah dibahas dalam dalam bab sebelumnya, maka sistem aplikasi yang dikembangkan diharapkan mampu menjawab segala permasalahan yang telah diungkapkan. Berikut ini merupakan implementasi dari hasil analisis dan perancangan yang telah dilakukan.

Dari rancangan antarmuka yang telah dipaparkan pada bab sebelumnya, berikut ini adalah hasil rancangan antarmuka setelah diimplementasikan dengan menggunakan bahasa pemrograman android.

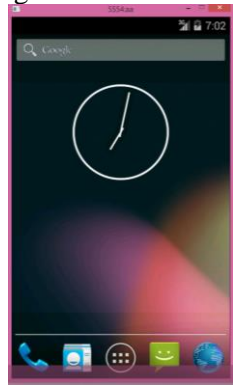

Gambar 3 Tampilan android

Tampilan android merupakan tampilan pertama kali ketika android dijalankan. Untuk masuk pada aplikasi, user harus masuk ke menu aplikasi yang akan menampilkan semua aplikasi yang ada di dalam sistem.

Dari hasil pengujian, menu android dapat berjalan dengan baik.

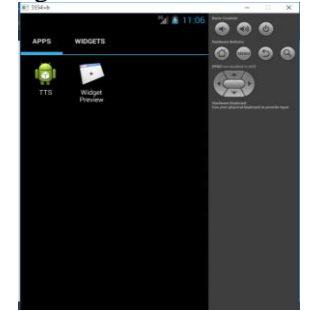

Gambar 4 Desain Aplikasi Android Menu aplikasi yang ada dalam simbol seperti pada Gambar 4 untuk menggunakan aplikasi, user dapat menekan simbol aplikasi yang ada dalam sistem tersebut.

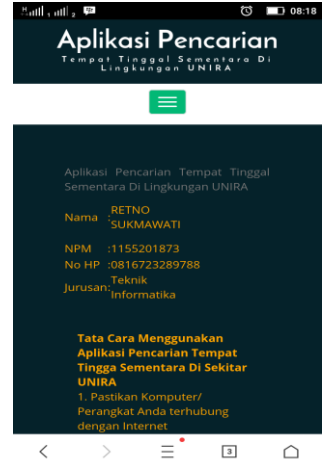

Gambar 5 Menu Aplikasi

Tampilan ini adalah tampilan awal saat membuka aplikasi pencarian tempat tinggal sementara, di sana ada tombol untuk memilih menu selanjutnya.

Menu ini akan muncul pada saat aplikasi dipilih oleh user. Pada aplikasi ini terdapat beberapa menu sebagai berikut:

- 1. Menu Home
- 2. Menu Tempat Tinggal Sementara
- 3. Menu Login
- 4.1 Menu Home

Menu ini akan menampilkan informasi cara menggunakan aplikasi. Menu ini akan tampil pertama kali pada saat sistem dijalankan. Di situ ada sedikit informasi tentang pembuat aplikasi

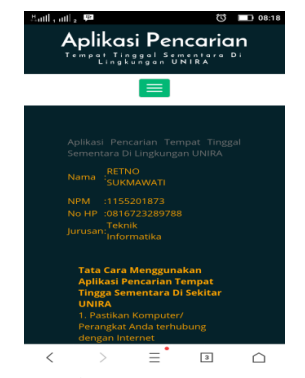

Gambar 6 Menu Home

2 Menu Tempat Tinggal Sementara Menu ini akan menampilkan peta lokasi tempat tinggal sementara di sekitar UNIRA. Pada peta akan terdapat beberapa titik lokasi yang dapat dicari informasinya oleh user tanpa harus melakukan login terlebih dahulu.

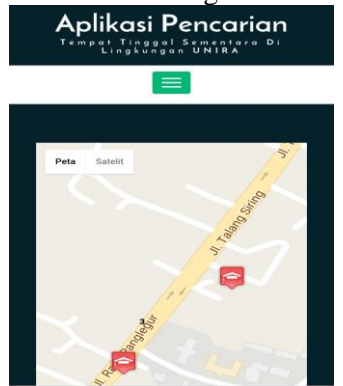

Gambar 7 Menu Tempat Tinggal Sementara Ini adalah tampilan saat membuka menu tempat tinggal sementara, di situ ada informasi tempat kos, yaitu icon yang tampil merupakan titik tempat tinggal sementara berada.

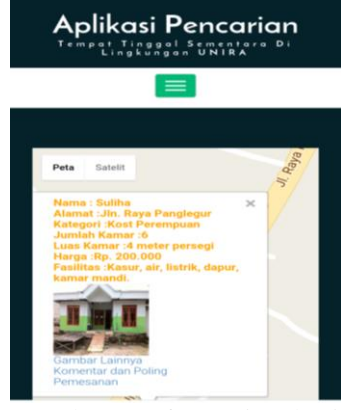

Gambar 8 Informasi Lokasi

Gambar di atas merupakan informasi yang akan disampaikan oleh sistem ke user. Informasi yang disampaikan adalah data lokasi yang disertai dengan gambar lokasi.

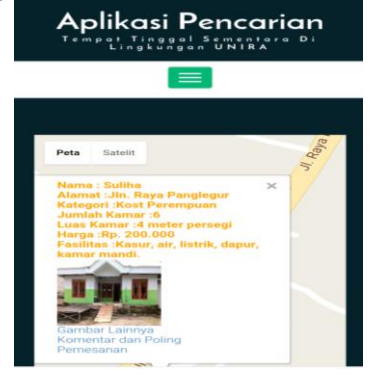

Gambar 9 Informasi Gambar dan Poling User dapat mengetahui informasi gambar lain dari lokasi dengan cara menekan link Gambar lainnya. Sedangkan untuk memasukkan komentar dan melakukan poling, user dapat menekan link Komentar dan Poling.

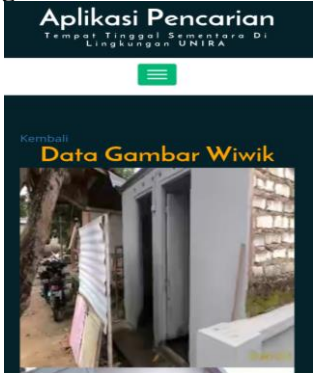

Gambar 10 Data Gambar Lain Lokasi Gambar di atas adalah gambar lain dari tempat tinggal sementara, gambar lain berisi beberapa gambar yang ada di tempat tinggal sementara.

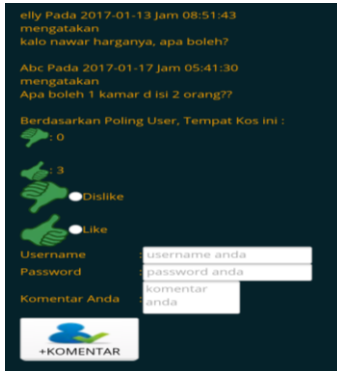

Gambar 11 Input Komentar dan Poling Gambar di atas berisi beberapa komentar yang dimasukkan oleh user dan pengunjung. Kemudian ada gambar like dan dislike yang harus di klik untuk memberi masukkan ke tempat tinggal sementara yang bersangkutan. Form di bawah untuk melakukan komentar.

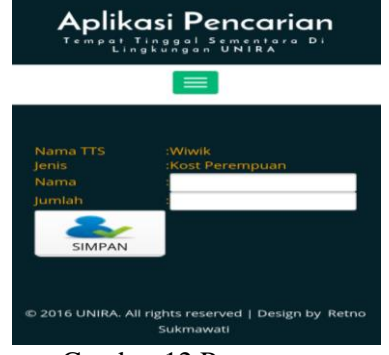

Gambar 12 Pemesanan

Gmbar di atas adalah form untuk melakukan pemesanan pada tempat tinggal sementara, dengan mengisi nama dan jumlah tempat tinggal sementara yang akan di pesan.

#### **PENUTUP**

Adapun kesimpulan yang dapat diambil dari pembahasan dari bab sebelumnya adalah:

1. Aplikasi dapat mempermudah user dalam mencari lokasi tempat tinggal sementara di lingkungan UNIRA.

2. Input lokasi lokasi dapat dilakukan oleh admin.

3. User dapat menjadi admin dengan cara memasukkan data tempat tinggal sementara jika telah memberikan komentar sebanyak 200 komentar.

Adapun saran untuk peningkatan system adalah:

1. Melengkapi fitur tambahan seperti lama berdiri tempat tinggal sementara, jarak tempat tinggal sementara ke UNIRA.

2. Ditambahkan versi via web sehingga dapat tersingkronisasi dengan aplikasi mobile

# **DAFTAR PUSTAKA**

Abidin, B., Prasetyaningrum, I., & Karlita, T. 2014. Sistem Informasi Rumah Kost Online Berbasis Web Dan Messaging. Makalah

Proyek Tugas Akhir Politeknik Elektronika Negeri Surabaya Institut Teknologi Sepuluh Nopember, 1–11.

Hanif, A. 2013. Pencarian Tempat Kos Dengan Teknologi Augmented Reality Berbasis Smartphone Android. Skripsi Fakultas Sains Dan Teknologi Universitas Islam Negeri Sunan Kalijaga Yogyakarta.

Haryanto, E. M. O. 2013. Perancangan Aplikasi Mobile Pencarian Lokasi Penyewaan Rumah Kost Berbasis Android Di Kota Yogyakarta. Naskah Publikasi Sekolah Tinggi Manajemen Informatika Dan Komputer Amikom Yogyakarta.

Hasbullah. 2014. Sistem Informasi Geografis (SIG) Pemetaan Profil Pondok Pesantren Di Kecamatan Camplong Berbasis Android. Seminar Nasional Humaniora & Aplikasi Teknologi Informasi.

Mega, M. A., Nataliani, Y., & Somya, R. 2012. Aplikasi Pencarian Lokasi Kos Di Salatiga Menggunakan Google Maps API Pada Platform Android. Artikel Ilmiah Program Studi Teknik Informatika Fakultas Teknologi Informasi Universitas Kristen Satya Wacana Salatiga.

Nugroho, A. M., Mulyana, A., & Wibowo, T. A. 2012. Sistem Informasi Dan Pemesanan Kos Berbasis Sistem Operasi Android. Teknik Telekomunikasi Fakultas Ilmu Terapan Universitas Telkom.

Rosadi, D., & Andriawan, F. O. 2016. Aplikasi Sistem Informasi Pencarian Tempat Kos Di Kota Bandung Berbasis Android. Jurnal Computech & Bisnis, 10(1), 50–58. Setiawan, R. D. 2017. Aplikasi Sistem Informasi Kost Berbasis Android Universitas Muhammadiyah Surakarta. Program Studi Strata I Jurusan Tehnik Elektro Fakultas Tehnik Universitas Muhammadiyah Surakarta.

Triansah, A., Cahyadi, D., & Astuti, I. F. 2015. Membangun Aplikasi Web dan Mobile Android Untuk Media Pencarian Kost Menggunakan Phonegap Dan Google Maps API. Jurnal Informatika Mulawarman, 10(1), 58–61.